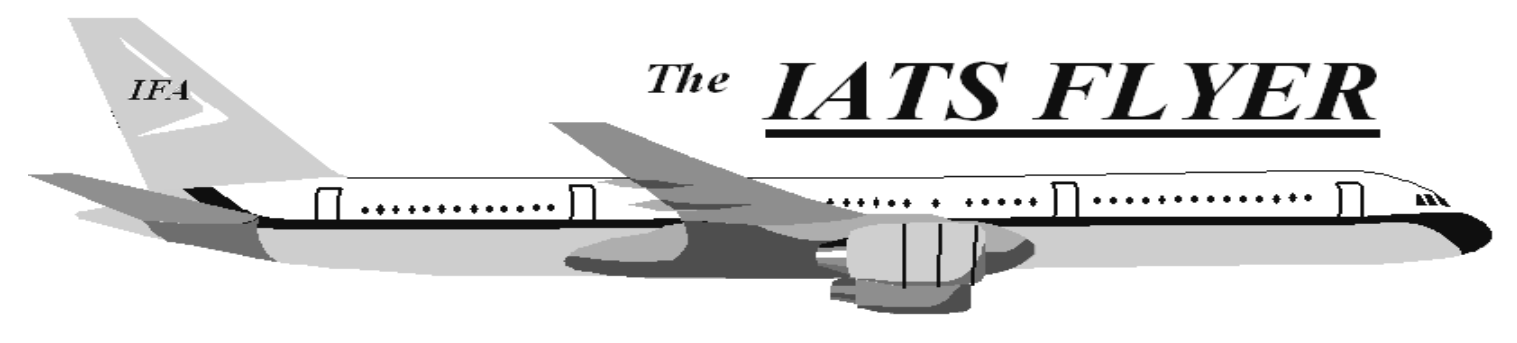

**PLEASE DISTRIBUTE TO TRAVEL BRANCH SUPERVISORS AND EXAMINERS** 

**Volume XVI Number 2 Represent All 2014** *February 2014* 

### *CURRENT/FUTURE RELEASES*

Current IATS Release is 6.19.5 Current IATS Release is 6.18 for Navy Current IATS Release is 6.19 for Marines Current DTOD Release is 26.1

IATS 6.19.5 was deployed on November 30, 2013

# *When was the last time you ran your system tools? CHKDSK or DEFRAG*

Is your computer running slower and slower? How about your server? When was the last time any system tools were run? Was a DEFRAG ran on the computer within the last month or last year? As a measure of preventative maintenance (PM) you should consider setting into your schedule some PM on your computer(s) in the near future.

## *Do you know how Fragmented your server is? DEFRAG IT!!*

If you find out your server is fragmented, what do you think this does to your computers response times? SQL service must be stopped prior to defragmentation. Defragmentation would improve the server and computers health and most likely would improve your computers response time.

*Make sure to backup your database and prevent the unexpected event from happening. Don't know how? Ask the IATS-HELP-DESK.* 

#### *Here are some suggestions that may improve response time:*

1. Delete completed blocks on a regular basis. In sys admin screen, click Block Processing, Delete Blocks. Hold the CTRL key down and click on each block you want to delete OR click the Select All button. Click Delete, input your confirmation password and click OK. NOTE: If you delete a block and determine you need it, you can restore it. In the sys admin view, click Utilities, Restore Block, input the block number, select settlement or advance and click OK.

2. Delete Return letters - In Examiner view, click File, Return Requests, Purge Return Requests. Input a purge date and click OK.

NOTE: This option deletes the ability to reprint a return letter, but the return reason is maintained on the history card.

3. Work the suspense (Debt Management). In sys admin screen, click Debt Management.

4. Purge Data - No one can be using IATS when you run this program. Sys admin screen, click Utilities, Purge Data. Complete the purge dates for TDY, Mil PCS, Civ PCS, select whether you keep taxes for purged orders or not and select whether you keep travelers that have no orders after the purge or not. You can then click OK to start or select a SSN range and then click OK.

5. Deleted Travelers Report - Sys admin screen, click Utilities, Deleted Travelers Report. Print this report (hardcopy or file) and purge the table.

6. Deleted Detail Report - Sys admin screen, click Utilities, Deleted Detail Report. Print this report (hardcopy or file) and purge the table.

# **IATS Version 6.19.5 Features:**

**TDY Advance Computation Amount Incorrect** 

**RTE-214 on Supplemental to COT Claim** 

**Last Amount Entered CIVPCS TQSE Daily Expenses Screen Not Saved** 

**MILPCS Orders Allow Future Date in Dependent Date of Birth** 

**TDY Constructed Cost of Transportation Regulatory Changes** 

**EFW2 File Changes, Formerly Form 6559\_W2 File Format** 

**Navy Extended Taxable TDY Accounting Screen Records**

**Issues Manually Posting DOV's to Summary Record** 

**Extended Taxable TDY Erroneously Paying WTA** 

**Start Date Regulatory Change for Military Evac Order Entitlements**